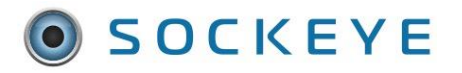

# Available Resource 4 Week Outlook **FEATURES**

### *Summary:*

Providing a 4-week out look for available resources. This can aid with future vacation requests, possible project availability, future resource support, etc.

#### *Tools / Resources:*

- Sockeye Support: [support@getsockeye.com](mailto:support@getsockeye.com)
- User Guide and videos can be found at the following link: <https://www.getsockeye.com/support/feature/periodfilter>

#### *Revision Log:*

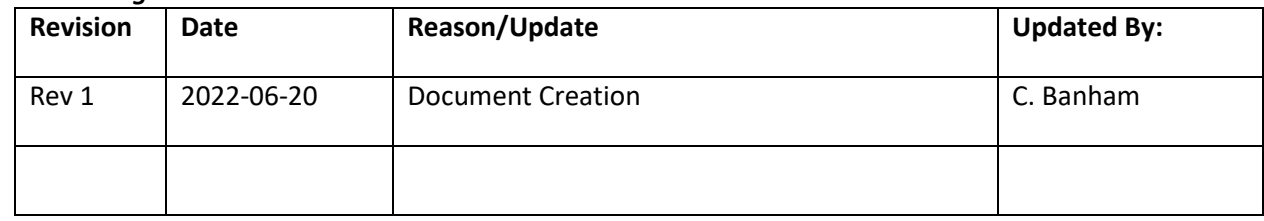

## Available Hours

## *Period Filter*

*Video Link[: Period Filter](https://youtu.be/QbGAhrjLuUg)*

1. Select **Available Hours** in the blue ribbon.

# 2. Select the **Team** by clicking on the under **Available Hours** for week of 3. Click on the calendar **Week** that the Available Hours are being updated.

- 4. Click on '**Period**.' A drop-down selection will appear.
- 5. Select **4 Weeks**.
- 6. A **4-week** outlook will appear starting with the week selected within the calendar.

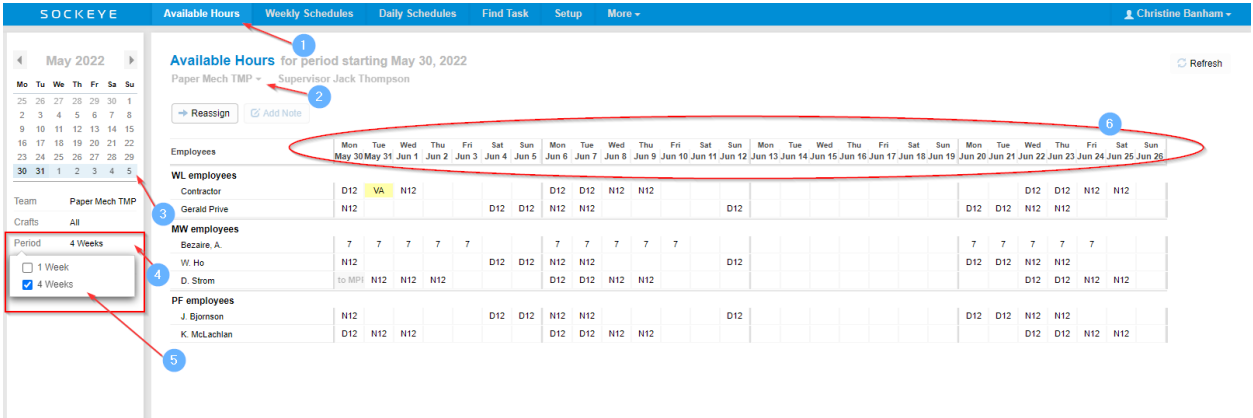